# **Mississippi Management and Reporting System**

## **Department of Finance and Administration**

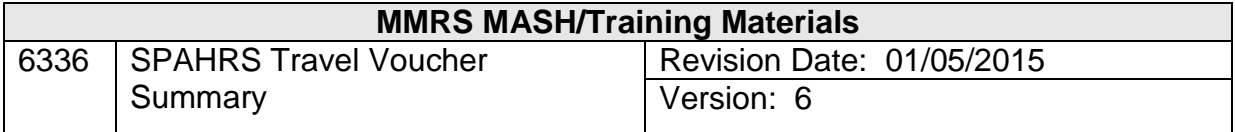

### **Table of Contents**

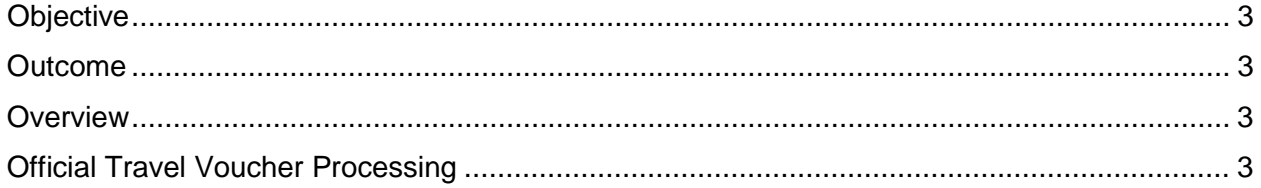

#### <span id="page-2-0"></span>**Objective**

Develop an understanding of the Travel Summary process.

#### <span id="page-2-1"></span>**Outcome**

An understanding of the process is achieved.

#### <span id="page-2-2"></span>**Overview**

The travel summary combines all open approved vouchers (with dates prior to and including the summary Date to Pay) for each employee and holds them for processing until the travel payroll is paid. The summary record must be created for each traveler in order for the travel vouchers to process for payment. Travel advances do not require summary records.

The summary screen will combine all open, approved vouchers (with dates to pay prior to and including the summary date-to-pay) for a traveler and send one request to MAGIC for payment. This ensures only one warrant is generated per traveler regardless of the type of travel or the trip number associated with the travel. There can be only one summary record for each traveler for each summary date to pay. Separate summaries can exist if the pay dates differ; one warrant will be issued for one traveler for all of his summary records included in the final travel run.

To view the summary record prior to approval will require the user to execute the summary in two steps. First the record should be added to the system. The system will display the summary record when the ENTER key is pressed two times without having the approval changed to Yes. Once the data has been viewed, it should then be approved and submitted. If the approval/certification step is combined with the data entry, the system will not display the summary data on the screen until the certification is made and the record approved. This premature approval may result in having a record that may contain errors.

#### <span id="page-2-3"></span>**Official Travel Voucher Processing**

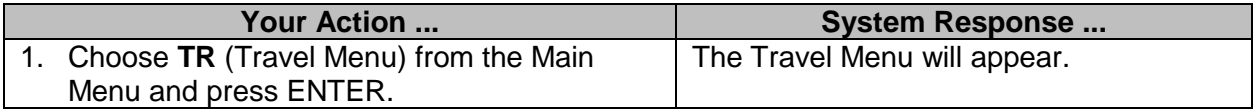

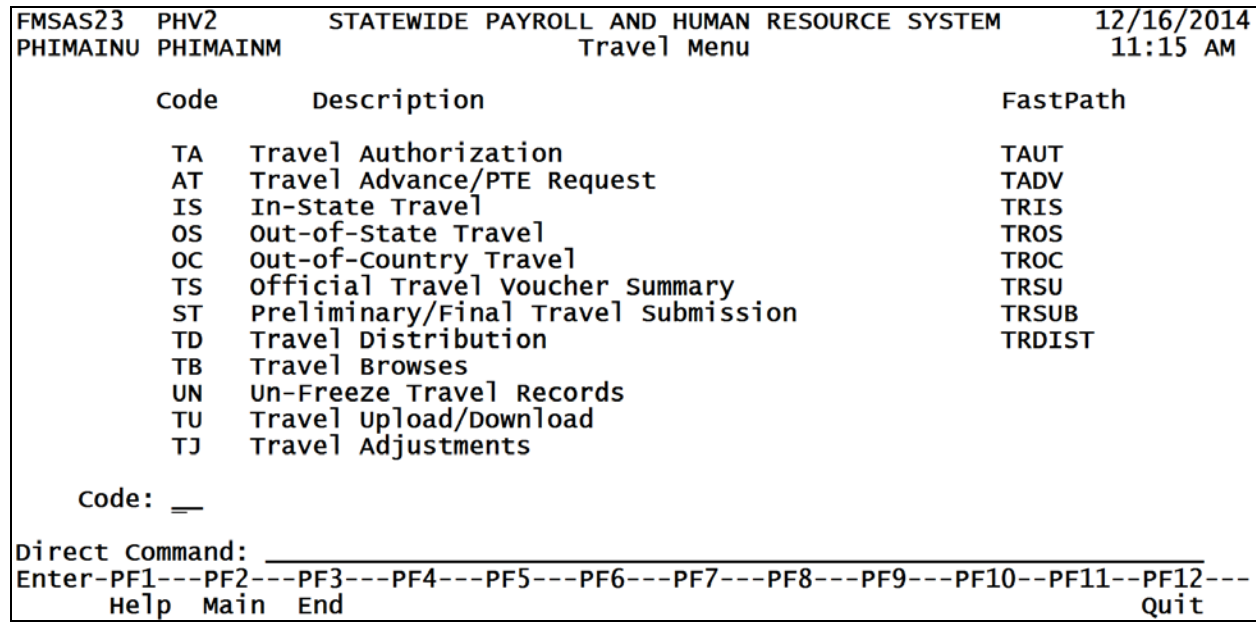

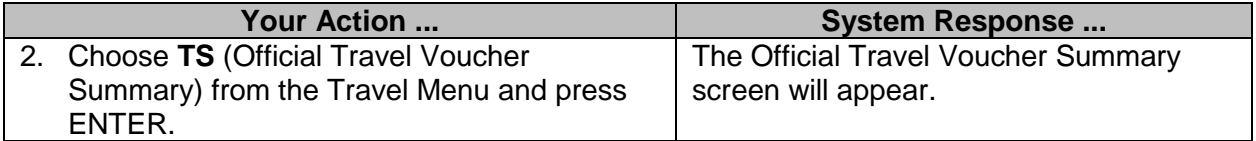

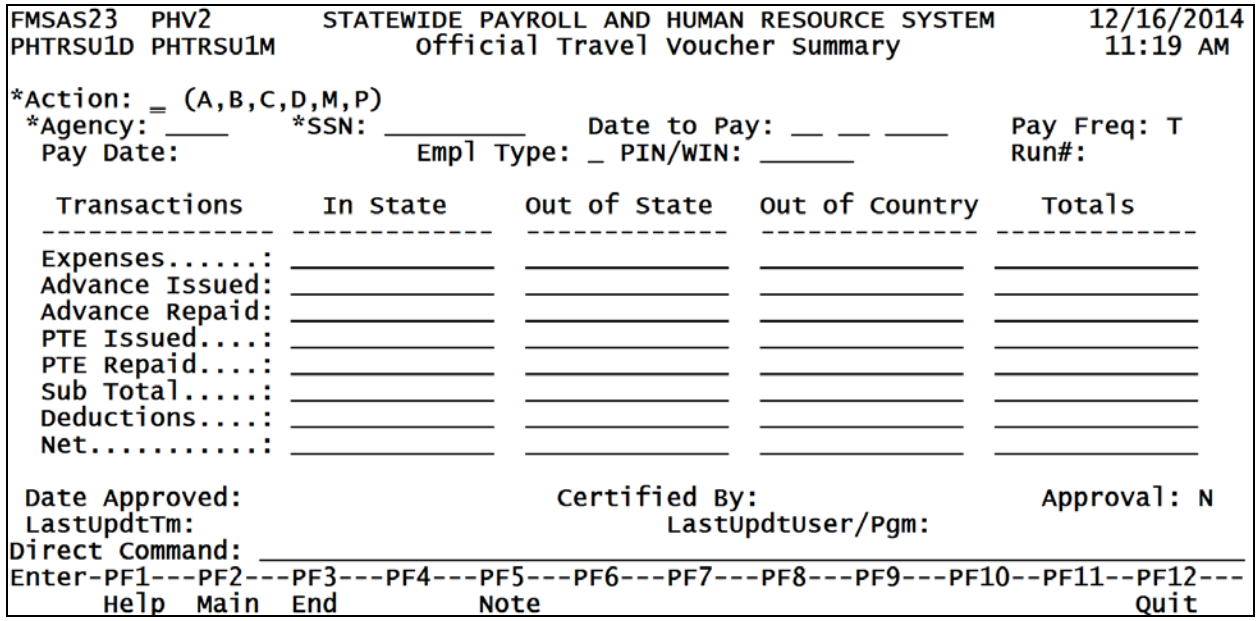

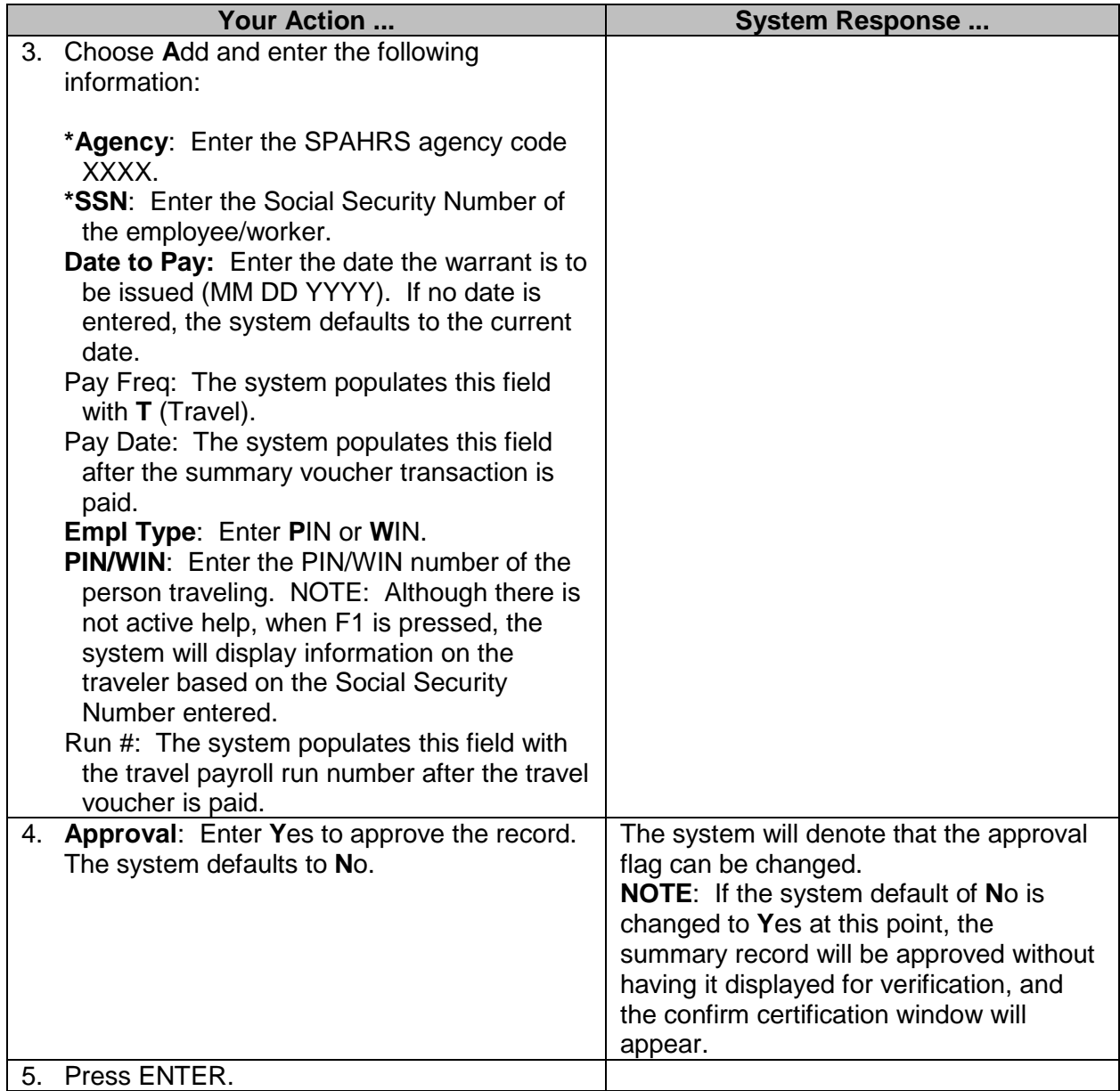

--- Confirm Certification By approving this transaction, you are certifying that you are the agency head or his designee and that the services specified herein, and the related expenditures, are necessary, legal and correct, have met all statutory or other requirements, and have not been previously paid. Press 'Enter' if you are so certifying; press 'PF3' if you are not.

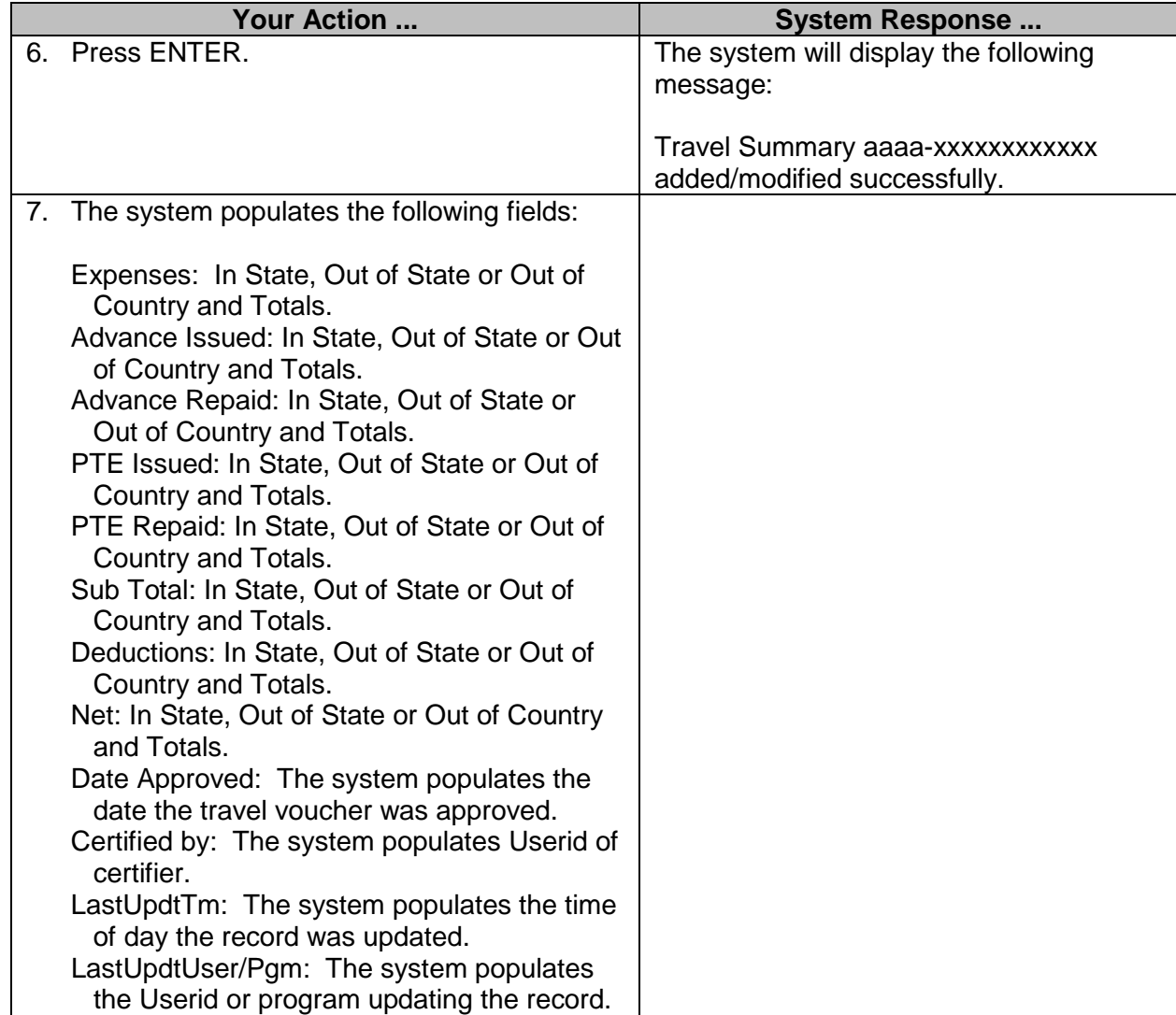

The approved or paid Official Travel Voucher Summary has a browse feature that displays a list of all vouchers that it is holding or has held for payment.

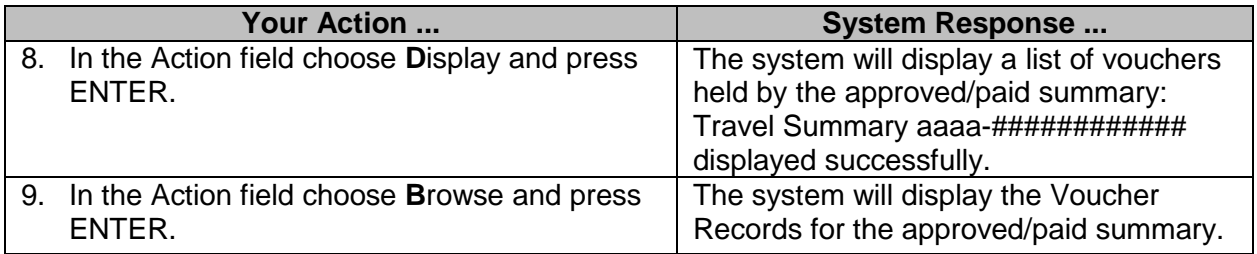

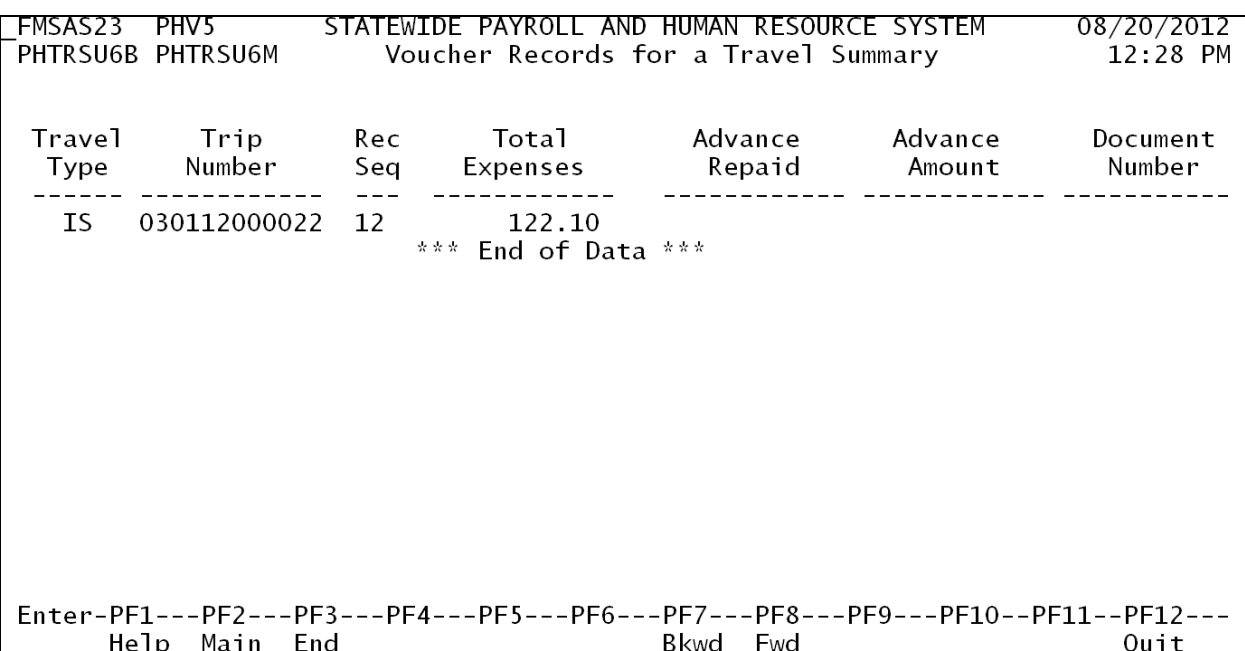